# **CINAHL Complete**

# **What is CINAHL Complete?**

CINAHL Complete is the expanded edition of the *Cumulative Index for Nursing and Allied Health Literature*. It indexes the contents of over 4,000 journals in the areas of nursing, midwifery and allied health with records going back to 1937. CINAHL Complete is produced in the US and is a core resource for nursing research. It is updated weekly.

## **Accessing CINAHL Complete:**

CINAHL Complete is accessed via the E-resources Guide.

- 1. To open the E-resources Guide, go to: <http://subjectguides.york.ac.uk/e-resources>
- 2. When the E-resources Guide has opened select the C tab from the A-Z list at the top of the screen. An alphabetical list of resources is then displayed.
- 3. Click on CINAHL Complete (formerly CINAHL Plus) (EBSCO). You may be asked to log in with your IT Services username and password. The resource will now open in a new window.

### **Simple search**

To do a basic search in CINAHL Complete, type your search terms into the search boxes and click Search.

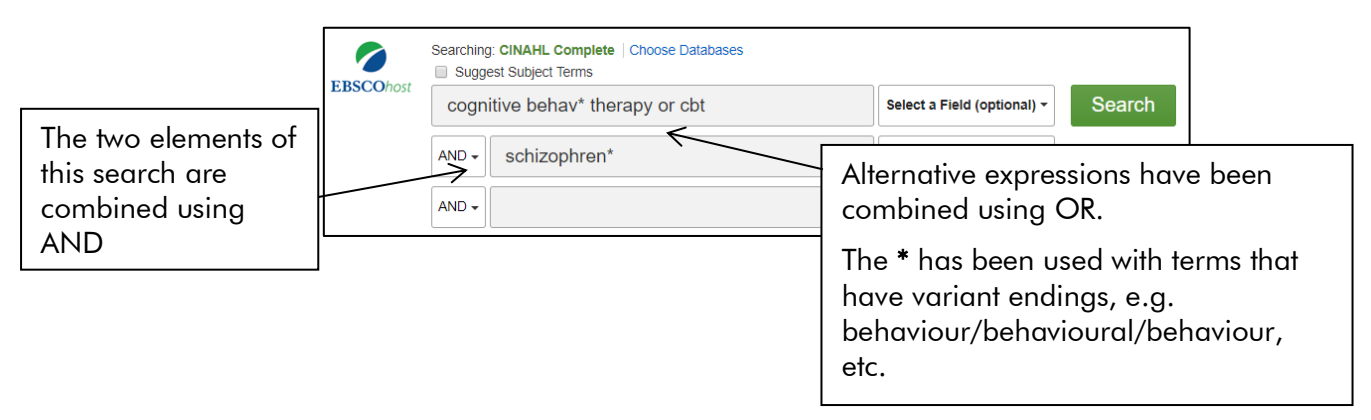

Your search will be listed in your Search History. Click on View Results or scroll down to see what you have found.

## **CINAHL Subject Headings**

You can often improve your search results by matching your search to the relevant CINAHL heading.

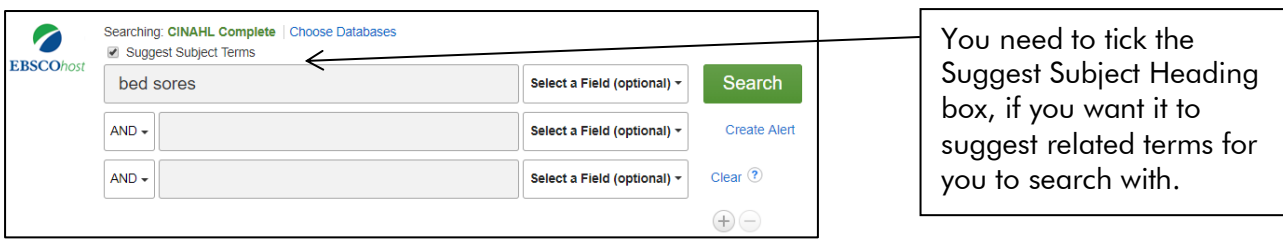

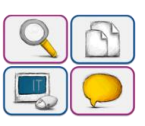

### **Combining searches**

It is very important to be able to combine previous search sets together to produce more complex searches. To combine your searches, within the Search History tick the boxes next to the searches you wish to combine  $\Box$ , and then click search with AND or search with OR depending on how you wish to combine searches (make sure to clear the search box before you combine your searches).

In this example, a search for **cognitive behav\* therapy** has been combined with a search for the CINAHL heading *Psychotic Disorders*.

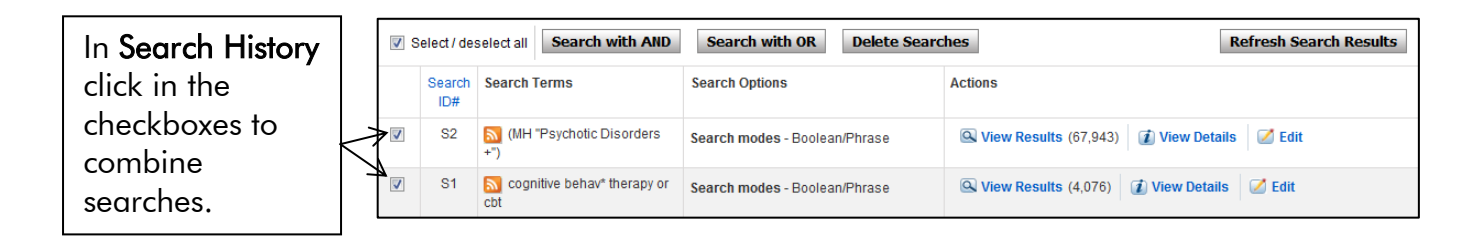

## **Viewing and working with your results**

A variety of options are available to enable you to view and store your results.

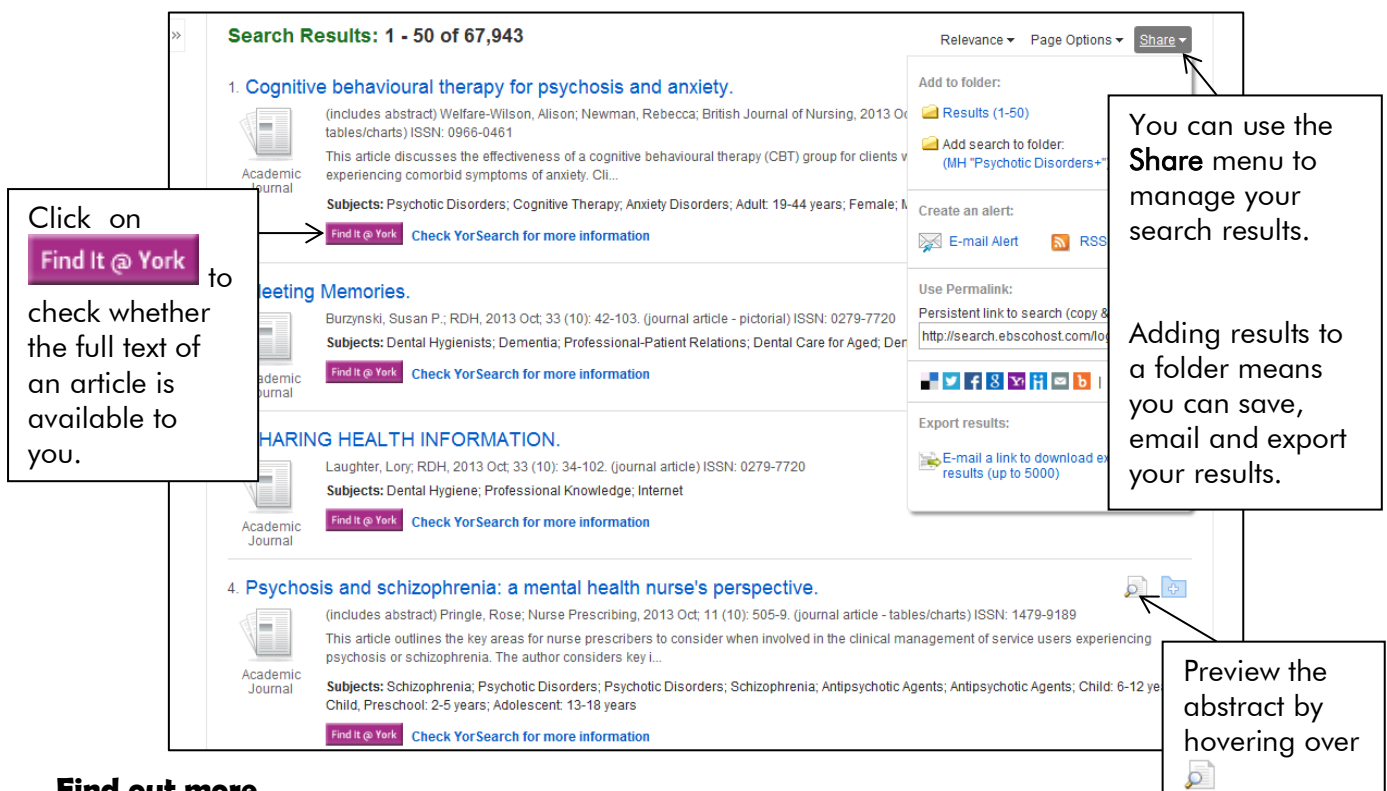

#### **Find out more**

Online Help is available within CINAHL Complete. A detailed step-by-step guide and online tutorials are available on the Guides and tutorials tab of the Health Sciences Subject guide.

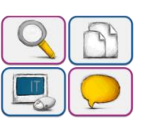